# Windows 10 IoT Embedded Configuration Manager V2.2

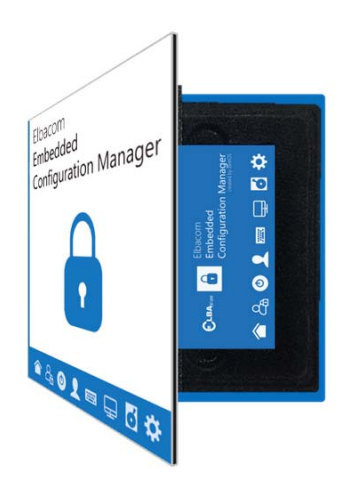

Windows IoT Enterprise enthält sehr viele Features (Advanced Lockdown Features, Embedded Funktionen) zur Veränderung und Anpassung des Betriebssystems an die individuellen Bedürfnisse.

Doch die Einstellung und Konfiguration dieser Funktionen ist komplex. Um über PowerShell, Kommandozeile und Registrierungseinträge in die Einstellungen des Betriebssystems eingreifen zu können, sind erweiterte Betriebssystem‐Kenntnisse Voraussetzung.

Mit dem **Embedded Configuration Manager (ECM)** gibt es nun ein Software‐Tool mit grafischer Oberfläche (GUI). Mit seiner umfassenden Funktionalität kann er als zentrales Werkzeug zur Verwaltung aller Embedded‐bezogenen Einstellungen genutzt werden.

Der ECM ermöglicht es dem Nutzer nun, diese Einstellungen einfach zu verwalten und zu konfigurieren und somit schnell und unkompliziert Funktionen zu aktivieren oder zu deaktivieren.

# **Advanced Lockdown Features**

#### **Assigned Access**

Mit dieser Einstellung kann der Zugang zum PC so gesteuert werden, dass das System direkt und exklusiv in eine ein‐ zelne festgelegte Anwendung gestartet wird (ohne Anzeige des Windows Desktop). Dieser sogenannte 'Kiosk‐Mode' deaktiviert darüber hinaus auch die Steuerung über Touch‐Gesten sowie Tasten‐Kombinationen.

#### **Custom Log‐on**

Diese Einstellungen ermöglichen die einfache Einrichtung einer automatischen Anmeldung (Auto Log‐on) für einen bestimmten Benutzer und die Konfiguration der Branding‐Einstellungen.

Mit den Branding‐Einstellungen kann man auf einfache Weise die komplette Log‐on‐Oberfläche unterdrücken. Man kann aber auch nur einzelne Elemente, wie z.B. den Power‐Button oder den Ease‐of‐Access‐Button vom Anmeldebild‐ schirm ausblenden.

## **Embedded Boot**

Die Embedded‐Boot‐Einstellungen erlauben es, den Boot‐Vorgang einfach zu individualisieren. Man kann die Anzeige des Boot‐Logos, Texte oder auch Statusmeldungen einzeln Unterdrücken. Ebenfalls kann der Zugriff auf die Boot‐ Menüs F8 und F10 selektiv blockiert werden. Diese Einstellungen sind besonders wichtig, wenn man ein komplett individuell 'gebrandetes' Gerät aufsetzen möchte.

#### **Keyboard Filter**

Die Tastaturfilter‐Einstellungen erlauben es, einzelne Tasten oder Tastenkombinationen wie Strg+Alt+Entf zu sperren. Diese Kombinationen können aus einer Vielzahl von vordefinierten Tasten ausgewählt werden oder man kann auch selbst einfach eine benutzerdefinierte Kombination hinzufügen, die blockiert werden soll. Der Tastaturfilter erlaubt das Sperren von Tasten basierend auf der Tasten‐ID, wie z.B. 'Z'. Diese Tasten werden dann unabhängig vom Tastatur‐ layout gesperrt. Wenn sich das Tastaturlayout ändert und die Taste an eine andere Stelle wandert, wird sie dort eben‐ falls blockiert. Alternativ können die Tasten anhand ihres Scan‐Codes gesperrt werden. In diesem Fall wird die physika‐ lische Taste auf der Tastatur blockiert, egal welche Taste gerade aus dem Tastaturlayout an diese Stelle gemappt wird.

Der Tastaturfilter erlaubt es auch, die sogenannte Breakout‐Taste zu ändern oder komplett zu deaktivieren. Der Breakout‐Key ermöglicht es einem Benutzer, aus einem gesperrten Konto 'auszubrechen'. Durch 5‐maliges Drü‐ cken der Breakout‐Taste gelangt der Benutzer zum Begrüßungsbildschirm, so dass er sich mit einem anderen Benut‐ zerkonto anmelden kann. Standardmäßig ist die Breakout‐Taste die Windows‐Taste.

Es wird empfohlen, die Taste zu ändern oder die Funktionalität vollständig zu deaktivieren und dieses Szenario aus‐ schließlich über eine benutzerdefinierte Shell‐Anwendung zu handhaben.

1

Spectra (Schweiz) AG info@spectra.ch

## **Shell Launcher**

Der Shell Launcher erlaubt es, verschiedene Shells für verschiedene Benutzer oder Gruppen einzurichten. Mit dem ECM können die Programme, die als Shell für einen bestimmten Benutzer verwendet werden sollen, sehr einfach konfiguriert werden.

Mit dem Shell‐Launcher kann eine Standard‐Shell für Standardbenutzer konfiguriert werden, so dass diese nur die Shell‐Anwendung verwenden können, aber auf nichts anderes im System zugreifen können.

Administratoren können jedoch so konfiguriert werden, dass sie in die reguläre Windows‐Explorer‐Shell booten, so dass sie das volle Desktop‐Umfang nutzen können, um die Geräte zu konfigurieren und zu warten.

## **Unified Write Filter**

Der Schreibfilter, der das System vor unerwünschten Änderungen schützt, kann ebenfalls im Detail konfiguriert wer‐ den.

Das Tool ermöglicht die Konfiguration von Größe, Typ und Ablageort der Overlay‐Datei.

Und man kann geschützte Read‐only‐Bereiche, wie Laufwerke und Ordner, hinzufügen oder aber auch Dateien und Ordner einzeln ausschließen.

## **USB Device Policy**

Die USB Device Policy erlaubt es, Blacklists von USB‐Geräten zu erstellen, die nicht mit dem System verbunden werden dürfen. Wählt man ein aktuell angeschlossenes USB‐Gerät aus und fügt es der Blacklist hinzu, kann man es das nächs‐ te Mal, wenn es an das System angeschlossen wird, nicht mehr installieren.

Die Filterung kann anhand der USB‐Geräte‐ID oder der Geräteklasse erfolgen. Mit den Geräteklassen können USB‐ Geräte innerhalb einer Klasse generell gesperrt werden.

Das Tool ermöglicht es auch, die Filterung für Administratoren zu deaktivieren oder Wechseldatenträger grundsätzlich zu blockieren.

## **General**

Zusätzlich kann mit dem Tool die Steuerung über Touch‐Gesten deaktiviert werden, so z.B. das Ziehen von der rechten Seite, um das Aktionscenter zu öffnen. Dies ist sehr hilfreich, um sicherzustellen, dass Benutzer auf Touch‐basierten Geräten in der Anwendung bleiben.

Es ermöglicht auch die vollständige Deaktivierung der gesamten Touch‐Funktionalität auf einem Gerät. Dies kann bei Tabletts nützlich sein, bei denen der Touchscreen nicht für die Interaktion mit dem Gerät verwendet werden soll.

Mit einem einfachen Klick kann das Tool auch alle Pop‐Up‐Benachrichtigungen innerhalb von Windows deaktivieren. Dies ist wichtig, um unerwünschte Benachrichtigungen aus anderen Anwendungen oder Windows selbst zu entfernen.

In den meisten Fällen wird Microsoft OneDrive auf Embedded‐Geräten nicht benötigt oder gewünscht. Hier lässt sich OneDrive einfach abschalten und läuft dann nicht mehr im Hintergrund.

#### **Import‐/Export‐Funktion**

Wenn man eine bestimmte Konfiguration im ECM erstellt hat, kann man diese als Vorlage speichern und später wie‐ derverwenden, ohne erneut alle Menüs zu durchlaufen und alle Klicks und Konfigurationen erneut manuell ausführen zu müssen.

Man kann auch mehrere Konfigurationen unter verschiedenen Namen als Vorlagen abspeichern. Muss man ein neues Gerät konfigurieren, wählt man einfach die entsprechende Vorlage aus und aktiviert sie. Ein paar Klicks statt volle Konfiguration ‐ das spart Zeit.

# **Bestelbezeichnung**

- **155923 Embedded Configuration Manager (E), Software‐Tool mit GUI für Win10IoT Entry**
- **156665 Embedded Configuration Manager (V), Software‐Tool mit GUI für Win10IoT Value**
- **156666 Embedded Configuration Manager (H), Software‐Tool mit GUI für Win10IoT Hi‐End**

2

# **Lieferumfang**

Das Software‐Tool ist auf dem zugehörigen Rechner vorinstalliert und im Recovery Stick eingebunden.